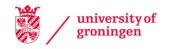

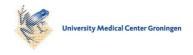

# University of Groningen

## **CVSgrab**

Voinea, S.L.; Telea, A.

Published in: **EPRINTS-BOOK-TITLE** 

IMPORTANT NOTE: You are advised to consult the publisher's version (publisher's PDF) if you wish to cite from it. Please check the document version below.

Document Version Publisher's PDF, also known as Version of record

Publication date:

Link to publication in University of Groningen/UMCG research database

Citation for published version (APA): Voinea, S. L., & Telea, A. (2006). CVSgrab: Mining the History of Large Software Projects. In *EPRINTS-BOOK-TITLE* University of Groningen, Johann Bernoulli Institute for Mathematics and Computer Science.

Copyright

Other than for strictly personal use, it is not permitted to download or to forward/distribute the text or part of it without the consent of the author(s) and/or copyright holder(s), unless the work is under an open content license (like Creative Commons).

The publication may also be distributed here under the terms of Article 25fa of the Dutch Copyright Act, indicated by the "Taverne" license. More information can be found on the University of Groningen website: https://www.rug.nl/library/open-access/self-archiving-pure/taverneamendment.

Take-down policy

If you believe that this document breaches copyright please contact us providing details, and we will remove access to the work immediately and investigate your claim.

Downloaded from the University of Groningen/UMCG research database (Pure): http://www.rug.nl/research/portal. For technical reasons the number of authors shown on this cover page is limited to 10 maximum.

Download date: 21-01-2023

# **CVSgrab: Mining the History of Large Software Projects**

S.L. Voinea and A. Telea

Technische Universiteit Eindhoven

### Abstract

Many software projects use Software Configuration Management systems to support their development process. Such systems accumulate in time large amounts of information useful for process accounting and auditing. We study how software developers can get insight in this information in order to understand the project context and the product artifacts. To this end, we propose several new techniques for visual mining of project evolution. Central to our approach is a file-based evolution visualization, where each project is shown as a set of horizontal stripes depicting files along the time axis. We propose several mechanisms for interactively building layouts in this display, and for correlating the evolution with the results of various software metrics. We demonstrate the usefulness of our approach on real-life data sets.

Categories and Subject Descriptors (according to ACM CCS): D.2.2 [Software Engineering]: Design Tools and Techniques; D.2.7 [Software Engineering]: Maintenance, Enhancement; H.5.2 [User Interfaces]: Evaluation, Methodology

### 1 Introduction

Software Configuration Management (SCM) systems are an essential ingredient of effectively managing large-scale software development projects. A main feature of a SCM system is that it maintains a history of changes done in the structure and contents of the managed project. This serves primarily the very specific goal of navigating to and retrieving a specific version in the evolution of the project. However, information maintained by SCM systems enable also many scenarios that fall outside the above very precise goal. The intrinsically maintained system evolution information is an excellent starting point for empirically understanding the software development process and its structure. One area that can benefit from this information is the software maintenance of large projects.

During the maintenance phase of most projects, appropriate documentation misses or is 'out of sync' with the actual code. In such cases, code evolution information maintained by a SCM system (when such a system is used) is the one and only up-to-date reference material available. Effective use of this information can greatly help maintainers understand and manage the evolving project.

In this paper, we propose a set of new techniques for visually assessing the entire evolution of software projects using the evolution information contained in SCM systems. Typical questions we target with our techniques are:

• What is the project-wide activity, i.e. when have been files created, modified, and by who, and how did this activity evolve during the project?

- Which are the project areas of high(est) activity?
- How are development tasks distributed among the programmers?
- Which are the project files that belong and/or are modified together?
- How well does the project conceptual and functional organization match the actual folder structure?

We validate our techniques by implementing them in a tool, CVSgrab, which seamlessly combines SCM data extraction with analysis and visualization.

The structure of this paper is as follows. In Section 2, we review previous work on software evolution visualization. Section 3 outlines the data model we use for the software projects to be visualized. Next, we detail the visual layout mechanisms we use for our evolution visualizations and for correlating them with other results of project evolution analysis. Next, we propose several interaction techniques to support the visual mining of the evolution data. Section 4 presents several use-cases that illustrate the use of our approach for investigating the evolution of industry-size projects. Section 5 summarizes our contribution and outlines open issues for future research.

### 2 Related work

The research community has only recently acknowledged the huge potential of the information stored by SCM systems as a starting point for empirical studies on software development. The massive growth in popularity and use of SCM systems, influenced by open source projects like CVS and Subversion, opens new possibilities for project accounting, auditing and understanding. Efforts have been focused so far in two research directions: data mining and data visualization. Data mining research focuses on processing and extracting relevant information from the evolution data stored into SCM systems. However, most data mining approaches work by trying to fit an existing 'data model' on the raw information stored by the SCM systems, which is fine if the model is correct and exactly what the user wants to see, but may be of limited use

Data visualization, the second research direction, takes the different path of making the large amount of evolution information effectively available to the user. Visualization techniques use a 'weak' data model, as the goal is to let the user discover patterns and trends by himself rather than hard-coding such models in the mining process. Visualization tools try to present data in a way that is as intuitive and familiar as possible to users. SeeSoft [ESS92] is one of the first tools to visualize software change. It uses a direct 'code line to pixel line' visual mapping and color to show code fragments that match given modification requests. Augur [FD04] visually combines information about artifacts and activities of a software project at a given moment. UNIX's gdiff and its Windows version WinDiff visualize code differences between just two versions of a given file by drawing the line insertions, deletions, and modifications found by the diff tool. Such tools can reveal the line-based structure of software systems and change dependencies at given moments in time. However, they do not provide insight into code attributes and higher-level structural changes made throughout an entire project with hundreds of versions of thousands of files. Moreover, they do not use all the information potential of SCMs, such as information on change time and authors.

Recent efforts try to overcome these limitations. Collberg et al. [CKN\*03] visualize the software structures and mechanisms evolution using a sequence of graphs. However, this approach does not seem to scale well on reallife datasets. The CVSscan tool [VTvW05] offers comprehensive overviews on the evolution of single, or few, files. Code lines are mapped to pixel lines, as in SeeSoft [ESS92]. Next, file versions are arranged along the time axis to visualize evolution. They are equally spaced, disregarding their recorded creation time. In this way, CVSscan can detect change dependencies inside a small number of files, but doesn't allow correlations across large projects. The uniform time sampling is efficient only when relevant changes occur at the same time and need to be distinguished from neighboring ones. For large projects, the situation is different, as changes rarely occur at exactly the same time, so correlations must be based on some kind of distance measure. [Lan01] also uses a version uniform sampling of the time axis to visualize project evolution at class level. Classes are drawn as variable size rectangles, laid out one below the other in a vertical stripe in alphabetical order. Closely related, Wu et al. [WSH\*04] visualize evolution of entire projects at file level using a

time uniform axis, and focus on the moments of evolution. Such methods scale well for industry-size systems and provide insightful evolution overviews. Still, they do not offer an easy way to find the artifacts that have a similar

We propose here a set of visualization technique that extend the work mentioned so far and enable evolution correlations across complete projects. We introduce a new mechanism for interactive building of layouts that supports a visually driven data-mining approach to answer the evolution assessment questions stated in Section 1.

### Visualization model

We use the assumption that developers are comfortable with visualizing code in the same spatial context in which they construct it [ESS92]. Software maintenance is mainly done at code level, so we use a 2D code-centric approach to visualize the software evolution, as in [ESS92, VTvW05]. As a new element, we interactively present the entire evolution of complete projects on one screen. This enables actively using visualization for mining the history of software projects.

#### 3.1 Data model

We use data from the CVS version control management system, one of the most popular SCMs available. However, our data model is generic to all structure-based SCM systems. The central element is a *repository* R that stores all versions of all NF files in a project:

$$R = \{F_i | i = 1..NF\}$$

Each file  $F_i$  is defined as a set of  $NV_i$  versions:  $F_i = \left\{ V_{ji} \middle| j = 1..NV_i \right\}$ 

$$F_i = \left\{ V_{ji} \middle| j = 1..NV_i \right\}$$

A version is a tuple containing several attributes: the unique version id, the time when it was committed to the repository, the author who committed it, a log message and its source code:

$$V_{ii} = \langle id, time, author, message, code \rangle$$

The first four elements (id, time, author, and message) are unstructured attributes. The code can be structured in different ways, e.g. a set of lines, or set of functions, classes, modules, or other grammar constructs.

#### 3.2 Visualization techniques

The approaches in [Lan01] and [WSH\*04] are the only ones we are aware of that scale well for visualizing the evolution of industry-size projects. Both techniques use a fixed vertical ordering of the entities (classes and files). This ordering does not specifically help finding entities with similar evolution. We propose a novel approach for visualizing complete projects with a flexible entity layout that can be interactively modified by users to suit specific analysis scenarios.

Similarly to [WSH\*04] we visualize complete projects at file granularity level. Every file is drawn as a fixed height horizontal stripe made of several segments (Figure 1). Each segment corresponds to a version of that file. Segments are

ordered according to creation time and their length is scaled with the lifetime of the respective version. Segments can be colored to show various data. First, we can show the author that committed the respective version by mapping the author id to a unique hue (Figure 1 top). This helps evolution correlations based on both activity and the authors' network. Alternatively, color can show the state of the version in the context of a complete project, i.e. file not created yet, before last version, last version. (Figure 1 bottom). This supports evolution correlations based on activity only, but provides simpler image that focus specifically on activity events. For both alternatives, we use geometric shaded cushions [vWvdW99] to emphasize the version segments and segregate between vertically stacked file stripes. Also, we draw the commit moments themselves as thin vertical yellow lines between the version cushions.

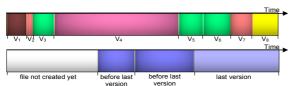

**Figure 1:** File evolution representation. Color encodes user identity (top) and activity (bottom)

We build complete project visualizations of software evolution by stacking individual file stripes on the vertical axis so they share the same time scale and use the same color encoding. In contrast to [Lan01] and [WSH\*04], we do not fix the vertical axis ordering, but allow (and encourage) users to interactively change the layout to target specific analysis needs. We describe next two mechanisms to achieve this goal: *sorting* and *clustering*.

Sorting allows identifying how a relevant project metric is distributed across a set of files. Files are ordered along the vertical axis according to that metric's values. Similarly to the TableLens system [RC94], we propose several metrics that generate alternative layouts of the project evolution: creation time (similar to [WSH\*04]), alphabetic order (similar to [Lan01]), activity measure (i.e. number of versions), and evolution similarity measure. The last metric works as follows: given some file of interest (the focus), we measure the similarity S between its evolution and that of all other files (the context).

To define S, we introduce first the notions of commit neighborhood  $N_K$  and evolution correspondent  $\tau$ . Let  $V_1$  be the set of commit moments for all versions of a file  $F_1$  and  $V_2$  be the set of commit moments for all versions of a file  $F_2$ . Then  $N_K: V_1 \to V_2^*$  is a mapping that assigns to each element t of  $V_I$  a set of elements  ${V_2}^* \subseteq V_2$  that are in a time vicinity of K time-units from t:

$$N_K(t) = \left\{ u \mid u \in V_2, |u - t| < K \right\}$$

 $\tau: V_1 \to V_s \cup \{\infty\}$  is a mapping that assigns to each element t of  $V_1$  the minimum element from  $N_K(t)$ , if such an element exists, or  $\infty$  (infinity) otherwise:

$$\tau(t) = \begin{cases} \min N_K(t) \mid N_K(t) \text{ is not empty} \\ \infty \mid \text{ otherwise} \end{cases}$$

We define now the evolution similarity  $S(F_1,F_2)$  of files  $F_1$  and  $F_2$  as the symmetrized sum of inverses of the time difference between all commit moments in a file and their evolution correspondents in the other file:

$$S(F_1, F_2) = \frac{1}{|V_1|} \sum_{i=1}^{|V_1|} \frac{1}{|t_i - \tau_1(t_i)| + 1} + \frac{1}{|V_2|} \sum_{j=1}^{|V_2|} \frac{1}{|t_j - \tau_2(t_j)| + 1},$$

where  $t_i \in V_1, \quad t_j \in V_2, \quad au_1$  is the evolution correspondent

from  $V_1$  to  $V_2$ , and  $\tau_2$  is the evolution correspondent from  $V_2$  to  $V_1$ . This measure says that files that are changed at similar moments, are more similar than others from an evolution perspective. Using  $S(F_{ref}, F)$  permits us now to sort all files F according to the relevance (i.e. connection) they have with respect to a given reference file  $F_{ref}$ . Why would this assumption be true? The underlying idea, which can be checked as correct in many large software projects, is that files which depend on each other, either via explicit data or call structures or otherwise, must (and will) be changed together to maintain the desired system invariants. Thus, change similarity is correlated with interface or implementation interdependencies. We argue that not complete transactions are important for detecting similar files, but pure commit moments. A transaction-based similarity measure, e.g. [ZWD\*04], fails to correlate files that are developed by different authors and have different comments attached, but are nevertheless highly coupled.

Figure 2 shows an example of the proposed similarity measure used to sort files on the vertical axis. The evolution of 23 files is colored by activity, as described for Figure 1. Yellow lines show commit moments. The topmost file is the reference file  $F_{\rm ref}$ ; chosen by the user, the other files are vertically sorted on decreasing similarity with respect to  $F_{\rm ref}$ . This image allows us to easily find the files that a have a similar evolution with the reference one.

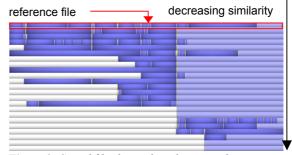

Figure 2: Sorted files layout based on a similarity measure

The second generic mechanism we propose for interactive building of layouts is the *clustering* operation. Clustering enables finding groups of strongly related files, i.e. files that have similar computed properties. Two issues must be addressed here. First, we must provide a meaningful similarity measure. Second, we must provide a method for grouping similar files. We use the same similarity measure described before for the sort mechanism, and a bottom-up agglomerative clustering based on average

link to group similar files [ELL01]. We start with the individual files and recursively group the two most similar ones in a cluster, until a single cluster is obtained, creating thus a cluster tree. When a new cluster is constructed, it collects all the commit events of its two children. Similarly to the HCE system [SS02], after the tree is constructed, the user can choose to draw the clusters at some given depth from the root, i.e. view the project at the desired 'level of detail'. Although our clustering may be more computationally intensive than other techniques, e.g. kmeans [ELL01], it provides a simple, automatic and deterministic way to identify similar entities.

We visualize the clustering results using colored and shaded cushions. Clusters are rendered as semitransparent rectangles atop of the file stripes, textured with plateau cushions [LNV\*05], i.e. luminance signals that increase parabolically close to the margins and have a constant (plateau) value in the middle. We use alternating hues, e.g. blue and red, for neighbor cushions. Due to the semi transparency of the cushions, these hues blend with the file stripes (Figure 3, right). The alternating hues effectively help visual segregation of clusters depicted by cushions. For example, Figure 3 compares cluster cushions with and without alternating hues.

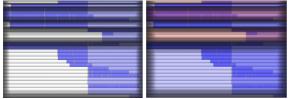

**Figure 3:** Cluster segregation: plateau cushions without (left) and with alternating hues (right)

However, alternating hues alone may not be sufficient for visual segregation. When a rich color encoding is used for the file stripes, e.g. the author-id color encoding, we must minimize its interference with the cushion hues. A too soft cushion hue blending over richly colored file stripes yields a poor visual separation of clusters in the border regions.

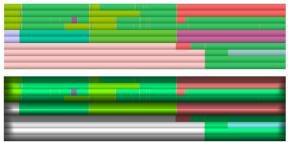

**Figure 4:** Cluster segregation: color blending only (top), plateau cushions (bottom)

Figure 4 presents a relevant example. It depicts the evolution of 10 files with color-encoded author-id. Three clusters are also shown, the first one containing the first four files, the second containing the following two, and the last containing the remaining four. Figure 4 top uses a

color-only blending scheme to segregate between clusters. However, the visual transitions between clusters are not obvious. One could easily interpret the color change as author-id change and not as another cluster. In contrast, Figure 4 bottom uses plateau cushions and one can now easily identify the three clusters. We experimented with different cushion profiles, such as purely parabolic [vWvdW99]. However, the design presented above was the most visually pleasing and effective of the studied ones.

By combining sort and cluster operations, we can interactively build visualizations of project evolution that suit specific analysis needs, as illustrated next.

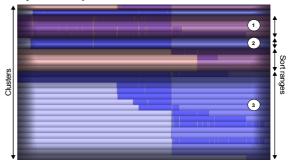

**Figure 5:** Interactively built layout using sort and clustering operations

Figure 5 shows the evolution of 28 files from a real project (the FreeDesktop) using such an interactively built layout. The described alternating blue-red hue blending and plateau cushions are used to segregate clusters. Files are colored on activity: white (i.e. pink or light blue after hue blending) = file not created yet, dark blue (dark blue or magenta after hue blending) = before last version, light blue (light blue or magenta after hue blending) = last version. Yellow lines show commit moments. Six clusters emerge, each containing files with similar evolution. Within each cluster, files are sorted according to their creation time. This image immediately shows files with similar behavior. The strongly related files in cluster 1 are: Glyph.c, Picture.c, Xrender.c, Xrender.h. At detailed inspection, we discovered that these files contain code of the project's image generation engine. This confirms the correlation between similar evolution and conceptual

A second important finding is that files with a strongly coupled evolution, i.e. clusters 1 and 2, have also a similar creation time and this time is close to the project beginning. Files that are created later seem to be less connected (cluster 3). This may be an indication that the system's core functionality, developed in the beginning of the project, is found in clusters 1 and 2. Concluding, the interactively built layout in Figure 5 enables user-driven cross-project correlations based on similar evolution and the creation time metric. Such correlations do not address only the development process assessment. As illustrated by this example, they may bring insight also in the structure and organization of the project, a key requirement in the maintenance phase of many projects.

The interactive layout technique we propose enables the user to combine clustering with a refined sort operation, i.e. equal values in one sort criterion may be further ordered using another metric, to adapt the visual mining process to specific needs. Useful correlations can be obtained by comparing the results of different sort operations.

To further extend the correlation capabilities of our interactive layout in this direction, we use *metric views*, i.e. narrow information bars that decorate the main evolution visualization area. These views use simple encoding techniques, e.g. 1D graphs and color maps, to show onedimensional metric data in a very small space. To enable correlations, metric views share their main axis with one of the axes of the main visualization. Vertical views visualize per-file computed quantities, and horizontal views visualize time-related, per-project metrics. Concretely, in the vertical metric view we show the various metrics used for sorting, i.e. the file creation time, alphabetical order, activity measure, and similarity with respect to a reference file. In the horizontal metric view, we visualize the project-wide activity measure, i.e. total number of files updated in a given period. Figure 6 shows the evolution of 68 files from a large project (the VTK library) using the same color encoding as in Figure 2, i.e. activity based, and sorted on creation time. The vertical metric view shows the file activity as a 1D bar graph. The horizontal metric view shows the project wide activity. By correlating the main layout with the vertical metric view, we see that file creation time does not fully determine the file activity. Two activity hotspots are identified. They correspond to groups of files that appeared later in the project but had high activity, so they might contain important and/or problematic functionality. We validated this hypothesis against the knowledge of an expert VTK user, and it proved to be consistent with the reality. Concluding, the correlation of the interactively built layout with the metric views enables the user to easily construct pertinent hypotheses about the qualitative aspects of a project based on its evolution.

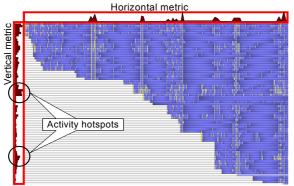

**Figure 6:** Metric views. Vertical: file activity. Horizontal: project-wide activity

While these do not immediately guarantee a valid system assessment, they represent a solid starting point for further investigation and facilitate understanding process during the maintenance phase of software projects.

### 3.3 User interaction

To validate the proposed techniques, we implemented them in CVSgrab, a tool for visual mining of CVS repositories. To facilitate the exploratory layout building and correlation making we provide a rich interaction palette, following Shneiderman's guidelines [Shn96]. CVSgrab gives an intuitive 2D overview on the evolution of complete projects. Industry-size projects, however, may contain thousands of files spread across more than one decade. To facilitate access to details, CVSgrab provides zoom and pan facilities. Zoom presets enable easy access to standard view modes, e.g. fit image to screen, fit file to line size. Some visual elements have a zoom-adaptive behavior to preserve their visual efficiency across different levels of detail. The plateau cushions, for example, have a zoomdependant height such that their appearance remains the same in the border regions. In this way, the visual segregation of clusters becomes independent on the zoom level at which it is performed. Figure 8 illustrates this. The bottom row shows a 20-fold magnified inset of the data shown in the top row. Still, the cushions shown in the top row look similar to the ones in the bottom row. Details-ondemand let users get detailed information about a selected or mouse-brushed version, such as precise size, file name, up to author comments saved at commit time.

### 4 Exploration Scenarios

We analyzed the use of CVSgrab for mining the history of several industry-size projects. Here we present the results of one such exploration for the VTK library, an open source project of over 2700 files written by 40 developers in over 11 years. The project was mined by three experienced C++ developers having, however, no VTK knowledge. They participated first in a 15-minute training in which the functionality of CVSgrab was explained on a small example project, with several generic use cases that could be easily reproduced on other input data. Next, they mined the history of VTK for 2 hours. Finally, their findings were assessed by a developer with over eight years of VTK experience.

Figure 7 depicts various annotated visualizations of the complete project evolution obtained during the study using sort operations. Figure 7.a, 7.c, and 7.d color files on activity, as detailed in Sec. 3.2. Yellow lines show commit moments. Figure 7.b colors files on author id, every hue being a separate author. While this might create confusion when establishing the identity of users encoded by similar hue, it gives a good overview of major overall patterns. In Figure 7.a files are sorted alphabetically. Although cluster cushions are not rendered, a vertical metric view (C) shows the clusters to which files belong, using color mapping. The alphabetical sorting of files uses the full pathname and thus nicely groups together files in the same folders. By mouse brushing the evolution area, the users easily identified the major folders of the project, highlighted in (A): Imaging, Graphics, Contrib, and Common. The names were made available as details-on-demand in visualization window's status bar. Two compact, low-activity evolution regions were also spotted (B). By brushing the corresponding

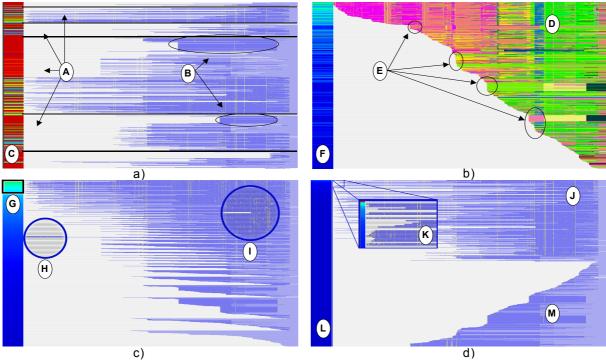

**Figure 7:** Interactively built layouts of the VTK project using sort operations: (a) files sorted alphabetically, vertical metric shows cluster IDs, (b) files sorted by creation time, vertical metric shows activity, (c) files sorted by activity, vertical metric shows activity, (d) files sorted by similarity with respect to a reference file-vtkIntArray.cxx, vertical metric shows similarity.

evolution area, the users discovered, via the status bar information, that they refer to VTK code examples in Python.

The vertical metric view (C) helped the users conclude that the project's functional organization does not correspond entirely to its organization as a set of folders, i.e. to the file hierarchy. Sorting on creation time allowed the users to find several possible moments of so-called punctuated evolution (E), i.e. moments when large code changes took place in a short time. The details-on-demand feature helped refining their hypotheses about these events. Of the four moments highlighted in the image (E), three refer to the addition of VTK examples, and just one involves heavy changing of the library functionality. Further, as visible in the image, the vertical metric (F) has no smooth transitions. This suggested there is no direct correlation between creation time and file activity. Indeed, the project contains both files that were introduced early but recorded little activity, e.g. stable interfaces and/or implementations, and files that where introduced later but were frequently updated, e.g. problematic and/or unstable implementations. In Figure 7.c files are ordered according to their recorded activity. The vertical metric view (G) depicts also the activity measure using a rainbow color map  $(red = high \ activity, \ blue = low \ activity)$ . From this image, the users concluded that most development is concentrated in less than 10% of all files (G), with a few files, e.g. vtkRender.cxx, vtkPolyData.cxx, vtkImageData.cxx being frequently updated. Indeed, these files contain fundamental,

core-related structures of the library. Figure 7.c was also useful to find the activity outliers. The highlighted inset (H) depicts an example of an early outlier, i.e. a stable file during evolution: vtkRender.h. The highlighted inset (I) depicts a late outlier, i.e. a file introduced later, but often updated: vtkDataObject.cxx. Finally, in Figure 7.d, files are arranged according to their similarity with respect to a selected reference file: vtkIntArray.cxx. The vertical metric view (L) uses a rainbow colormap to depict the similarity measure (red = very similar; blue = very different). The users concluded that the chosen reference file had little in common with most of the other files in the project, as the metric view is almost entirely blue. In the magnification caption (K) a zoomed-in region of the evolution area (J) is displayed. This revealed a small number of files that had a value. Via the details-on-demand higher similarity discovered their identity: mechanism the users vtkLongArray.cxx, vtkFloatArray.cxx, vtkBitArray.cxx, etc. Indeed, detailed inspection confirmed these files have a tightly coupled implementation. The files depicted in region (M) are arranged in decreasing order of their creation time. They represent actually files that have no similarity with the reference one and are sorted according to a secondary criterion.

In Figure 8 the evolution of the complete VTK project is displayed using sort and clustering operations. An activity-based color encoding is used, as in Figure 7.a. The three users relied on the filtering mechanism of CVSgrab to interactively adjust the number of displayed clusters in order to approach a desired visual granularity level. To

cope with the unbalanced cluster hierarchy characteristic to agglomerative clustering, we propose a nonlinear selection of the hierarchy level to be visualized. For a given selected granularity level, all clusters on the minimum level that offers at least the requested level of detail are displayed. Due to the very nature of clustering, different requested granularity levels might lead in this case to the same visual representation, but also representations of neighboring requested granularity levels might be very different.

In Figure 8 top, from left to right, we display all clusters on the requested level of detail of 5%, 40%, and respectively 50% of the entire system. Files are sorted in alphabetical order. The proposed filtering mechanism shows here another known drawback of agglomerative clustering: both large (E) and very small clusters (F) coexist and it is difficult to assess them together. This can be corrected, if desired, by modifying the tree render traversal to return clusters having some size balancing constraints. Still, useful investigations can be done using the actual traversal. The arrows in the image highlight parts of the cluster inclusion path in the cluster hierarchy.

On inclusion path (A) the users observed that one part of the system behaved like a cluster seed of highly connected files (I) that grew in a large cluster (G). This part seemed to contain (a part of) the core of the VTK library, which the users localized in the *Graphics* folder. Using the details-on-demand feature, the users found that the cluster seed (I) contains mainly interfaces for a number of rendering related classes (e.g. *vtkVectorDot.h*, *vtkLineSource.h*, *vtkWarpTo.h*). On inclusion path (B), the users observed that a large part of the system (E) appears to have a separate evolution with respect to the core (H). Via the

details-on-demand mechanism the users discovered this part contains mainly usage examples in three programming languages: C, Tcl, and Python. Further, a subset of the Tcl examples (J) seems to have a different evolution then the rest (K). Again, at closer inspection of the files themselves and their respective comments, the users could indeed confirm that the examples were structured in a different way, and had a different evolution, from the main core of the VTK proper.

In Figure 8, bottom, zoomed-in captions of evolution are displayed for requested cluster granularity levels of 32% (left) and 33% (right) of the entire system. Files are arranged in order of their creation time. As previously explained, the difference in the number of displayed clusters can be quite large, even for consecutive requested levels of detail. Nevertheless, the clusters highlighted in (C) and (D) seem to have an interesting evolution. Via detailson-demand, the users discovered that cluster (C) has two evolution 'roots': one that groups generic data description and modeling classes of VTK (L), e.g. vtkImageData.cxx, vtkDataObject.cxx, and one that contains implementation of various grid classes (M), e.g. vtkStructuredGrid.cxx, vtkRectilinearGrid.cxx. Cluster (D) contains the implementation of various array classes (N), e.g. vtkFloatArray.cxx, vtkIntArray. These suggested that the implementation of the array classes is closely connected to the VTK dataset classes. Indeed, this supposition was confirmed by the experienced user. Additionally, they are all related to the implementation of the grid techniques, which less is intuitive and, therefore, a good direction to further investigate in order to understand the system.

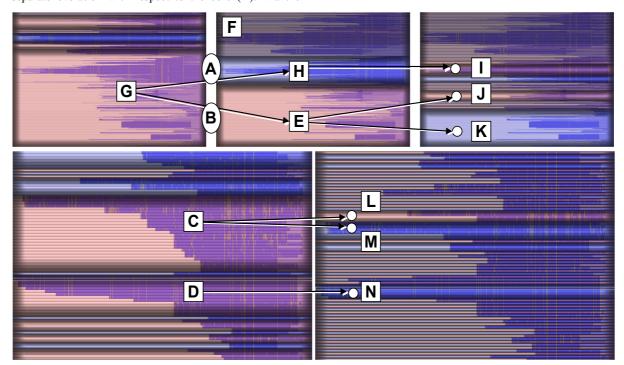

**Figure 8:** Visualization layouts: clustering and alphabetical sort (top row); clustering and sort on creation time (bottom row) © The Eurographics Association 2006.

At the end of this study, we summarized the three users' observations and checked them again with the knowledge of the expert developer, who validated the largest part of the observations as fully correct. One aspect he found himself novel was the lower-than-expected number of files from the 'project core', i.e. files where most of the activity is concentrated (see G in Figure 7.c).

### 5 Conclusions

This paper presents a set of visualization and interaction techniques that support history mining of large-scale software projects. Our goal is to enable developers and project managers in the software maintenance community to visually and interactively explore the evolution of software projects in a way that facilitates the system and process understanding.

We propose a novel technique for interactive layout of file evolution representations, by interactively mixing and adjusting sort and cluster operations to direct the visual mining towards specific goals. We enable evolution correlations based on more sort criteria at the same time, by adding horizontal and vertical metric views. We propose a simple-to-use, yet powerful clustering technique that reduces the project visualization to a user-specified number of clusters with files having similar evolutions. This targets queries such as "show the whole project split into *n* similar components". We reduce the interference between the cluster rendering and file colors using a mixed cluster luminance and hue encoding. This combines the visual comfort of hue-based cluster segregation with the precision of the plateau cushions in the boundary regions.

We validate the proposed techniques by implementing them in CVSgrab, a visual tool for exploring the evolution of industry-size projects. The dense pixel visualization combined with interactively built layouts makes it possible to navigate and assess code projects beyond the size of what is possible by similar tools [CKN\*03, VTvW05] or with better insight [Lan01, WSH\*04]. For example, we can get a comprehensive overview of the complete evolution of the VTK project (2700 files, 40 developers, over 11 years, about 100 versions for active files) in five screens, with quite little interaction. True, CVSgrab does not allow visualizing code at line level. For this, other tools, such as [VTvW05] are best used. CVSgrab's main strength comes when one does not know where (and why) to zoom in, given a large software project of many versions. Secondly, the evolution-based similarity sorting and clustering proposed here can be effectively used to discover relations between files in a project that are not apparent, without needing to use more the complex, slower, language-specific parsing of the files' contents.

We plan to extend our approach with more sort criteria and different, more effective, similarity measures. The visual encoding of clusters should be improved to cope with the unbalanced cluster trees, e.g. by simultaneously displaying clusters with different similarity levels. Another challenge is to visualize and enable correlations across multiple version attributes at the same time. Our final aim

is to create a fully featured code visualization and analysis toolset, and make it available to the software development and maintenance community.

### Acknowledgements

We are thankful to the anonymous EUROVIS reviewers for their detailed and constructive remarks on earlier versions of this paper.

### References

- [CKN\*03] COLLBERG C., KOBOUROV S., NAGRA J., PITTS J., WAMPLER K.: A System for Graph-Based Visualization of the Evolution of Software, *Proc. ACM SoftVis*, ACM Press, 2003, pp. 77 86
- [ELL01] EVERITT E., LANDAU S., LEESE M.: Cluster Analysis. Arnold Publishers, 2001
- [ESS92] EICK S.G., STEFFEN J.L., SUMNER E.E.: SeeSoft A Tool for Visualizing Line Oriented Software Statistics. *IEEE Trans. on Software Engineering*, 18(11), 1992, IEEE CS Press, 1992, pp. 957 968
- [FD04] FROEHLICH J., DOURISH P.: Unifying Artifacts and Activities in a Visual Tool for Distributed Software Development Teams. *Proc. ICSE*, IEEE CS Press, 2004, pp. 387 396
- [Lan01] LANZA M.: The evolution matix: Recovering software evolution using software visualization techniques. Proc. Intl. Workshop on Principles of Software Evolution, ACM Press, 2001, pp. 37–42
- [LNV\*05] LOMMERSE G., NOSSIN F., VOINEA S.L., TELEA A.: The Visual Code Navigator: An Interactive Toolset for Source Code Investigation. *Proc. IEEE InfoVis*, IEEE CS Press, 2005, pp. 24 31
- [Shn96] Shneidermann B.: The Eyes Have It: A Task by Data Type Taxonomy for Information Visualization. *Proc IEEE Symp. on Visual Languages (VL '96)*, IEEE CS Press, 1996, pp. 336 343
- [SS02] SEO J., SHNEIDERMAN B., Interactively Exploring Hierarchical Clustering Results. *IEEE Computer*, Volume 35, Number 7, IEEE CS Press, 2002, pp. 80-86
- [RC94] RAO R., CARD S.K., The Table Lens: Merging Graphical and Symbolic Representations in an Interactive Focus Context Visualization for Tabular Information. *Proc. ACM Conf. Human Factors in Computing Systems*, ACM Press, 1994, pp. 318 322
- [VTvW05] VOINEA L., TELEA A., VAN WIJK J.J.: CVSscan: Visualization of Code Evolution, *Proc. ACM SoftVis*, ACM Press, 2005, pp. 47 – 56
- [vWvdW99] VAN WIJK J.J, VAN DE WETERING H.: Cushion Treemaps: Visualization of Hierarchical Information. *Proc. IEEE InfoVis*, IEEE CS Press, 1999, pp. 73 78
- [WSH\*04] Wu J., SPITZER C.W., HASSAN A.E., HOLT R.C., Evolution Spectrographs: Visualizing Punctuated Change in Software Evolution. *Proc. IWPSE*, IEEE CS press, 2004, pp. 57 66
- [ZWD\*04] ZIMMERMANN T., WEIBGERBER P., DIEHL S., ZELLER A.: Mining version histories to guide software changes. *Proc. ICSE*, IEEE CS Press, 2004, pp. 429 – 445

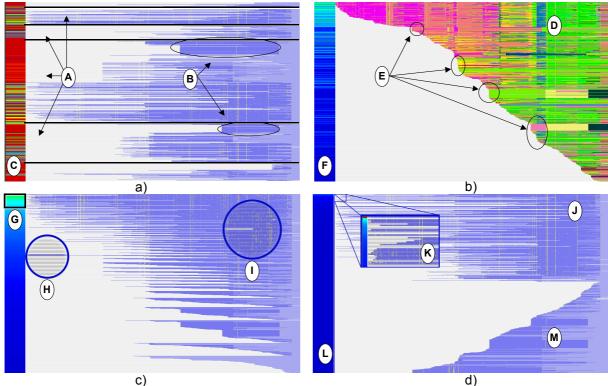

c)

Figure 7: Interactively built layouts of the VTK project using sort operations: (a) files sorted alphabetically, vertical metric shows cluster IDs, (b) files sorted by creation time, vertical metric shows activity, (c) files sorted by activity, vertical metric shows activity, (d) files sorted by similarity with respect to a reference file-vtkIntArray.cxx, vertical metric shows similarity.